# **INSTRUKCJA OBSŁUGI LOKALIZATORA GPS/GPRS/SMS**

## **ET-007B**

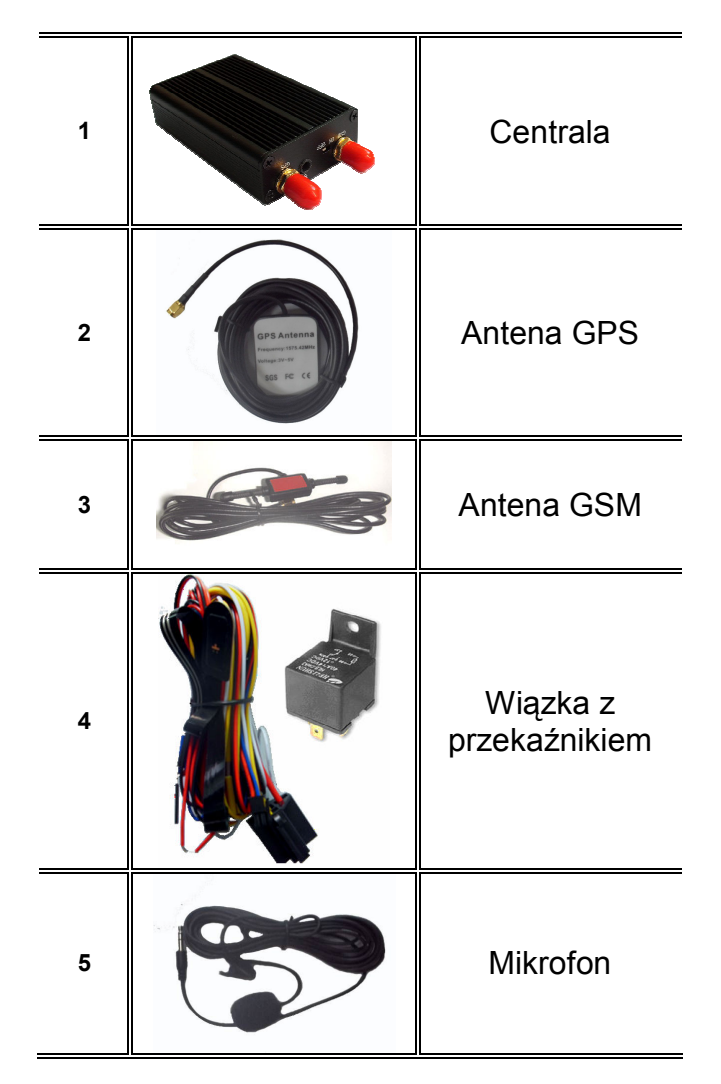

## **Schemat podłączenia:**

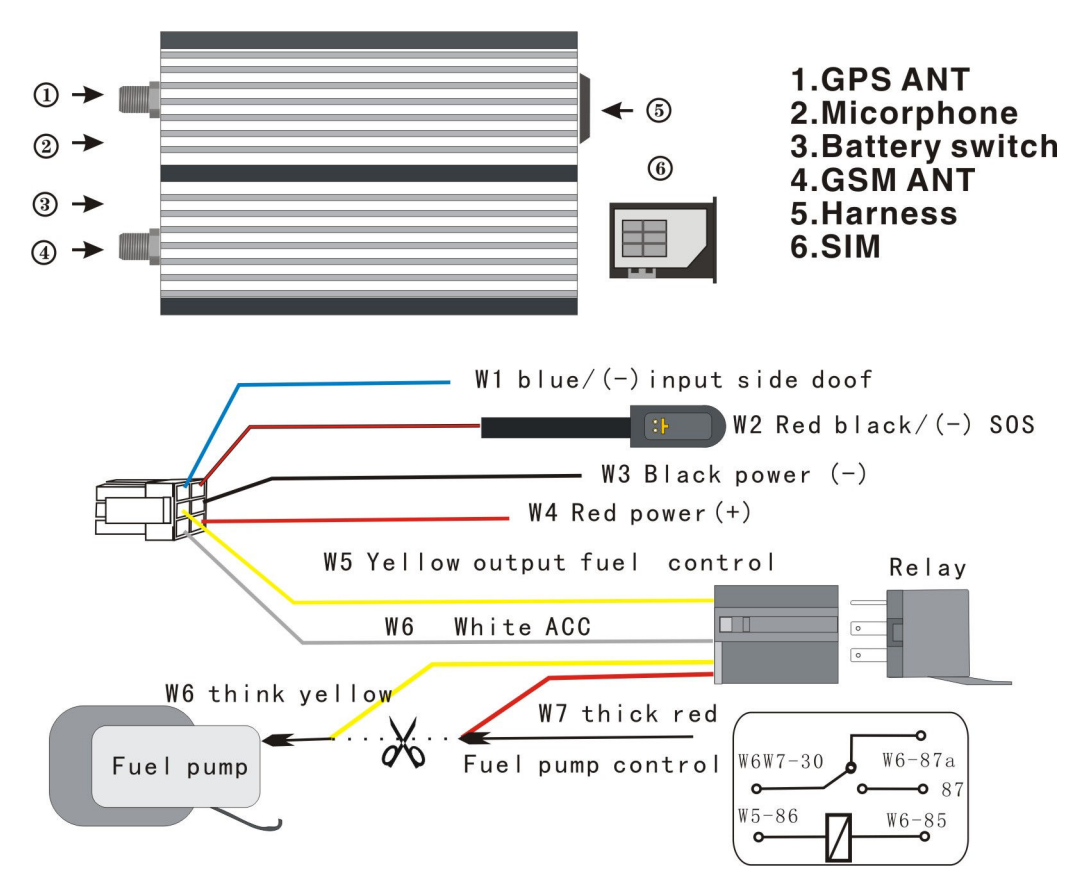

## **Opis przewodów:**

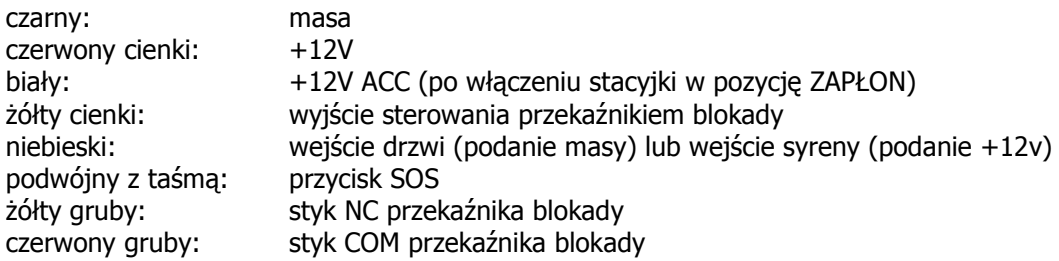

#### **Przykładowe miejsca montażu anten.**

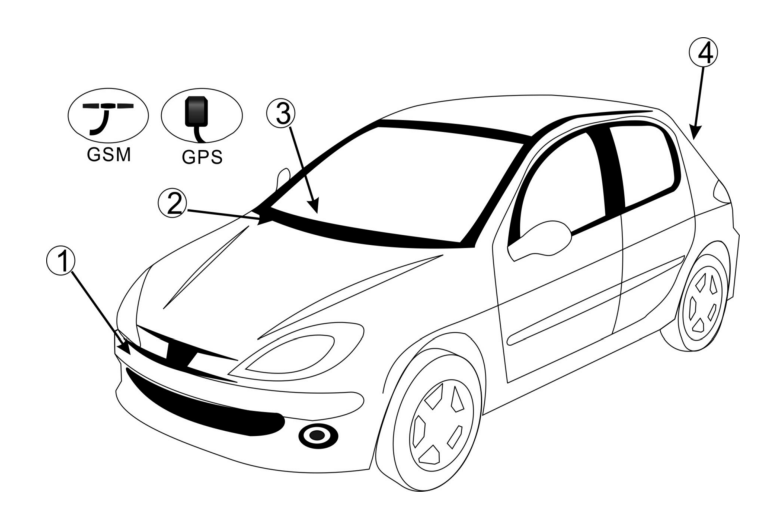

## **Tracker GPS/SMS/GPRS opis funkcji:**

## **Szybki start:**

- 1. Wyłączyć żądanie kodu PIN na karcie SIM i umieścić kartę SIM w urządzeniu. W tym celu należy nacisnąć przycisk obok kieszeni karty SIM i wysunąć 'szufladkę'. Po poprawnym umieszczeniu karty włożyć 'szufladkę' z kartą z powrotem do urządzenia.
- 2. podłączyć anteny GPS i GSM zgodnie z opisami na obudowie, anteny zamontować zachowując odstęp min. 50cm między nimi. Należy pamiętać że antena GSM nie powinna być montowana bezpośrednio na elementach metalowych a antena GPS powinna być zamontowana tak aby miała widok na 'otwarte niebo' - np. pod plastikiem deski rozdzielczej, możliwie jak najwyżej.
- 3. podłączyć zasilanie urządzenia (12V DC), przełącznik ustawić w pozycję ON
- 4. po włączeniu zasilania dioda LED zacznie migać informując o stanie pracy

## **Oznaczenia migania diody LED:**

#### **Czerwona – praca GSM**

miga co sekundę – szukanie sieci GSM miga co 3 sekundy – znaleziona sieć GSM świeci – trwa rozmowa przychodząca ciągłe szybkie miganie – wysyłanie danych GPRS

## **Niebieska (lub zielona) – praca GPS**

miga – znaleziony sygnał GPS

#### **Ustawienie numer telefonu użytkownika MASTER**

Aby umożliwić konfiguracje urządzenia za pomocą komend SMS musimy zdefiniować numer telefonu użytkownika z którego takie ustawienia będą przyjmowane (tzw. użytkownik MASTER) W tym celu należy wysłać SMS'a o odpowiedniej treści na numer telefonu karty SIM która znajduje się w urządzeniu.

Treść SMS'a powinna wyglądać następująco:

#### **\*master=numer\_telefonu:kod\_pin#**

Zakładając że numer telefonu karty SIM to 600111111 a numer telefonu użytkownika MASTER 600222222 i aktualny kod PIN to 1234 (domyślny), na numer 600111111 wysyłamy SMS'a o treści:

#### **\*master=600222222:1234#**

Gdy poprawnie wyślemy SMS'a, w odpowiedzi otrzymamy wiadomość potwierdzającą o treści:

## **Master No:600222222**

Po tej operacji urządzenie jest gotowe do pracy.

W systemie można skonfigurować maksymalnie 4 użytkowników. Odpowiednio jednego użytkownika MASTER i trzech SLAVE. Użytkownicy SLAVE nie posiadają uprawnień do zmiany ustawień konfiguracyjnych urządzenia.

## **Format komendy konfiguracyjnej SMS.**

Format komendy sterującej zawsze rozpoczyna się od znaku 'gwiazdki' \* a kończy 'krzyżykiem' # i wygląda następująco:

#### **\*nazwa\_komendy=parametr1:parametr2#**

## **Podstawowe komendy konfiguracyjne.**

## 1. Ustawienie numeru telefonu użytkownika MASTER

**Treść: master lub msr** 

#### **Komenda:**

\*master=numer\_telefonu:kod\_pin# lub \*msr=numer\_telefonu:kod\_pin#

#### **Przykład:**

Zakładając że numer telefonu karty SIM to 600111111 a numer telefonu użytkownika MASTER 600222222 i aktualny kod PIN to 1234 (domyślny), na numer 600111111 wysyłamy SMS'a o treści:

**\*master=600222222:1234#** (1234 to domyślny kod PIN!) Lub **\*msr=600222222:1234#** (1234 to domyślny kod PIN!)

## 2. Ustawienie numeru telefonu użytkowników SLAVE

**Treść: slave lub slv** 

**Komenda:**  \*slaveX=numer\_telefonu# lub \*slvX=numer\_telefonu#

#### W miejsce znaku X po komendzie slave wpisujemy numer użytkownika 1,2 lub 3 (maksymalnie 3 użytkowników SLAVE). Aby skonfigurować 3 użytkowników należy **wysłać 3 wiadomości SMS.**

#### **Przykład:**

Zakładając że numer telefonu karty SIM to 600111111 a numer telefonu drugiego użytkownika SLAVE to 600333333, na numer 600111111 wysyłamy SMS'a o treści:

#### **\*slave2=600333333#**  Lub **\*slv2=600333333#**

UWAGA! SMS'y konfiguracyjne mogą być wysyłane tylko i wyłącznie z numeru telefonu użytkownika MASTER. W innym wypadku będą ignorowane.

#### **3. Ustawienie kodu PIN**

**Treść: password lub psd** 

#### **Komenda:**

\*password=stary\_kod\_pin:nowy\_ kod\_pin# lub \*psd=stary\_kod\_pin:nowy\_ kod\_pin#

## **Przykład:**

Zakładając że numer telefonu karty SIM to 600111111 aktualny kod PIN to 1234 (domyślny) a nowy kod PIN ma być ustawiony na 7777, na numer 600111111 wysyłamy SMS'a o treści:

**\*password=1234:7777#**  Lub **\*psd=1234:7777#** 

## **4. Przywrócenie ustawień fabrycznych**

**Treść: default lub dft** 

## **Komenda:**

\*default# lub  $*$ dft#

## **Przykład:**

Zakładając że numer telefonu karty SIM to 600111111, na numer 600111111 wysyłamy SMS'a o treści:

## **\*default#**

Lub **\*dft#** 

## **5. Restart – restartuje urządzenie bez kasowania ustawień**

## **Treść: restart lub rst**

**Komenda:**  \*restart# lub \*rst#

**Przykład:** 

Zakładając że numer telefonu karty SIM to 600111111, na numer 600111111 wysyłamy SMS'a o treści:

**\*restart#**  Lub **\*rst#** 

## **6. Numer seryjny produktu – urządzenie odsyła numer seryjny**

## **Treść:**

**sn** 

#### **Komenda:**

\*sn#

#### **Przykład:**

Zakładając że numer telefonu karty SIM to 600111111, na numer 600111111 wysyłamy SMS'a o treści:

#### **\*sn#**

**7. Ustawienie numeru centrum SMS (używać tylko w przypadku gdy urządzenie nie wysyła komunikatów SMS).** 

**Treść: smc** 

## **Komenda:**

\*smc=numer\_centrum\_sms#

#### **Przykład:**

Zakładając że numer telefonu karty SIM to 600111111 a numer centrum SMS to 601000310, na numer 600111111 wysyłamy SMS'a o treści:

**\*smc=601000310#** 

## **Lokalizacja i śledzenie przy pomocy wiadomości SMS**

#### **8. Lokalizacja przy pomocy koordynatów GPS i linka do strony internetowej**

## **Treść: position lub pos**

## **Komenda:**

\*position# lub \*pos#

#### **Opis:**

Komenda pozwala użytkownikowi zlokalizować pojazd za pomocą koordynatów GPS. Wiadomość zwrotna zawierać będzie aktualne położenie, prędkość i link do strony internetowej na której można zobaczyć mapę z aktualną pozycja urządzenia (wymagany jest telefon z przeglądarką internetową).

#### **Przykład:**

Zakładając że numer telefonu karty SIM to 600111111, na numer 600111111 wysyłamy SMS'a o treści:

**\*position#**  lub **\*pos#** 

**Przykładowa wiadomość zwrotna:** 

## **9. Lokalizacja przy pomocy koordynatów GPS dla map Google**

**Treść: position2 lub pos2** 

#### **Komenda:**

\*position2# lub \*pos2#

## **Opis:**

Komenda pozwala użytkownikowi zlokalizować pojazd za pomocą koordynatów GPS dla strony **http://www.maps.google.com** . Wiadomość zwrotna zawierać bedzie aktualne położenie i prędkość.

#### **Przykład:**

Zakładając że numer telefonu karty SIM to 600111111, na numer 600111111 wysyłamy SMS'a o treści:

**\*position2#**  lub **\*pos2#** 

#### **Przykładowa wiadomość zwrotna:**

#### **50.781923,17.061847,0km/h.**

Aby sprawdzić położenie urządzenia należy na stronie http://www.maps.google.com wpisać podane koordynaty oddzielone spacją: **50.781923 17.061847** 

## **10. Włączenie funkcji śledzenia pojazdu**

**Treść: track lub trk** 

## **Komenda:**

\*track=n:m# lub \*trk=n:m#

#### **Opis:**

Komenda pozwala użytkownikowi śledzić pojazd. Urządzenie będzie wysyłało aktualną pozycję GPS w ustalonych odstępach czasu lub po przejechaniu określonego dystansu.

#### **Opis parametrów komendy:**

m=s ustala interwał czasowy n=ilość sekund (minimum 30) m=d ustala interwał dystansu n=ilość metrów (minimum 300)

#### **Przykład:**

Zakładając że numer telefonu karty SIM to 600111111, na numer 600111111 wysyłamy SMS'a o treści:

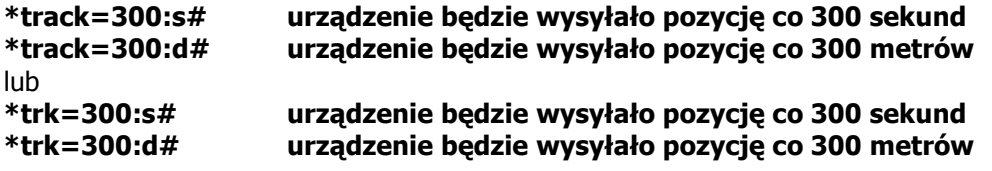

## **Treść: status lub sts**

#### **Komenda:**

\*status# lub \*sts#

## **Opis:**

Komenda pozwala na sprawdzenie stanu urządzenia. Wiadomość zwrotna zawiera informacje o napięciu zasilania, stanie: wejść, uzbrojenia, sygnału GSM i GPS oraz sesji GPRS.

## **Przykład:**

Zakładając że numer telefonu karty SIM to 600111111, na numer 600111111 wysyłamy SMS'a o treści:

**\*status#** 

lub **\*sts#** 

## **Przykładowa wiadomość zwrotna:**

**Power:11,2V,Locked, ACC OFF, Door:Close,Armed,GSM Signal:Normal,GPS Signal:Strong,GPRS:1** 

## **12. Funkcja 'podsłuch'**

## **Treść: listen lub lsn**

## **Komenda:**

\*listen=numer\_użytkownika:kod\_PIN# lub \*lsn=numer\_użytkownika:kod\_PIN#

## **Opis:**

Z podstawowej funkcji podsłuchu może skorzystać użytkownik MASTER dzwoniąc na numer karty SIM w urządzeniu. Po kilku sekundach rozmowa przychodząca zostaje odebrana i możemy posłuchać co się dzieje w najbliższym otoczeniu.

Komendą 'listen' użytkownik MASTER może wskazać numer dowolnego użytkownika na który urządzenie zadzwoni i po odebraniu tej rozmowy użytkownik ten może skorzystać z funkcji podsłuch.

## **Przykład:**

Zakładając że numer telefonu karty SIM to 600111111 a numer użytkownika na który ma zadzwonić urządzenie 600444444, na numer 600111111 wysyłamy SMS'a o treści:

**\*listen=600444444:1234#**  lub **\*lsn=600444444:1234#** 

## **13. Sterowanie przekaźnikiem blokady**

**Treść: fuel** 

**Komenda:**   $*$ fuel=n#

**Opis:** 

Komenda ta pozwala na zdalne uaktywnienie przekaźnika blokady zapłonu. Parametr 'n' przybiera wartość 0 lub 1 i oznacza załączenie (0) lub wyłączenie (1) blokady

## **Przykład:**

Zakładając że numer telefonu karty SIM to 600111111, na numer 600111111 wysyłamy SMS'a o treści:

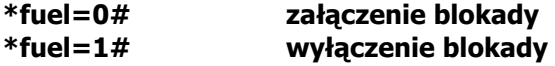

Jako informację potwierdzającą otrzymamy wiadomość zwrotną z aktualną pozycją, prędkością i komunikatem Fuel Off lub Fuel On.

#### **Przykładowa wiadomość zwrotna:**

**50.781923,17.061847,0km/h Fuel Off** 

## **Konfiguracja ustawień alarmowych**

#### **14. Włączenie/wyłączenie raportowania alarmów**

**Treść: alarm** 

#### **Komenda:**

\*alarm=n#

#### **Opis:**

Komenda ta pozwala na ogólną aktywację lub dezaktywację wysyłania raportów alarmowych. Parametr 'n' przybiera wartość 0 lub 1 i oznacza wyłączenie (0) lub załączenie (1) raportów

#### **Przykład:**

Zakładając że numer telefonu karty SIM to 600111111, na numer 600111111 wysyłamy SMS'a o treści:

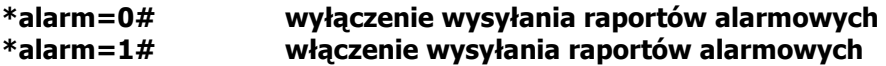

#### **Przykładowa wiadomość zwrotna:**

**disable All Alarm success!** 

**UWAGA! Komenda ta nie dezaktywuje raportowania alarmów SOS które aktywne jest zawsze!** 

#### **15. Ustawienie czasu uzbrajania automatycznej ochrony**

**Treść: defensive** 

**Komenda:**  \*defensive=n#

#### **Opis:**

Komenda ta pozwala aktywację lub dezaktywację automatycznej ochrony pojazdu. Parametr 'n' określa czas w minutach po jakim system uzbroi się od momentu wyłaczenia stacyjki. Wartość 0 oznacza wyłączenie funkcji automatycznego uzbrajania.

#### **Przykład:**

Zakładając że numer telefonu karty SIM to 600111111, na numer 600111111 wysyłamy SMS'a o treści:

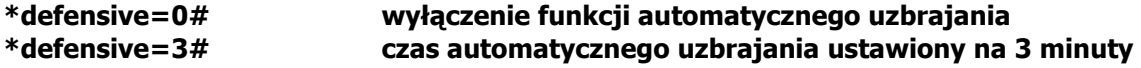

#### **Przykładowa wiadomość zwrotna:**

## **Defensive:3(min)**

## **16. Włączenie/wyłączenie alarmu włamaniowego**

**Treść: antisteal lub asl** 

## **Komenda:**

\*antisteal=n# lub  $*$ asl=n#

## **Opis:**

Komenda ta pozwala na aktywację/dezaktywację i konfigurację wysyłania raportu alarmowego w przypadku otworzenia drzwi i nie włączenia stacyjki w pozycję 'zapłon' w określonym czasie.

Parametr 'n' określa czas w sekundach w którym po otworzeniu drzwi musimy włączyć stacyjkę aby urządzenie nie wysłało raportu alarmowego (czas na wejście i dezaktywację). Wartość 0 oznacza wyłączenie funkcji alarmu włamaniowego

## **Przykład:**

Zakładając że numer telefonu karty SIM to 600111111, na numer 600111111 wysyłamy SMS'a o treści:

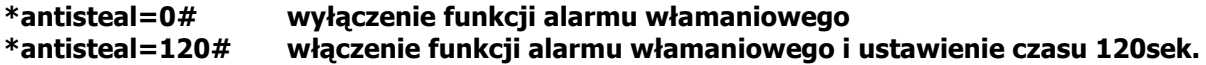

## **Przykładowa wiadomość zwrotna:**

**AntiSteal Alarm:120(s)** 

## **17. Konfiguracja trybu pracy wejścia alarmowego**

**Treść: aslis** 

## **Komenda:**

\*aslis=n#

## **Opis:**

Komenda ta pozwala na wybór trybu pracy wejścia alarmowego (przewód niebieski). Fabrycznie wejście to jest aktywne na 'podanie masy' (otworzenie drzwi), rozkazem 'aslis' możemy zmienić aktywność na 'podanie plusa'.

Parametr 'n' określa typ reakcji i przyjmuje wartości 0 lub 1 (0 = podanie masy, 1 = podanie plusa)

## **Przykład:**

Zakładając że numer telefonu karty SIM to 600111111, na numer 600111111 wysyłamy SMS'a o treści:

#### **\*aslis=1# reakcja wejścia alarmowego ustawiona na podanie plusa \*aslis=0# reakcja wejścia alarmowego ustawiona na podanie masy**

## **Przykładowa wiadomość zwrotna po wysłaniu \*aslis=1# :**

**AntiSteal Alarm input:external alarm system** 

## **19. Ustawienie raportu alarmowego o przekroczeniu prędkości**

## **Treść: overspeed lub ovd**

## **Komenda:**

\*overspeed=n# lub  $*$ ovd=n#

## **Opis:**

Komenda ta pozwala na aktywację/dezaktywację i konfigurację wysyłania raportu alarmowego w przypadku przekroczenia przez pojazd zadanej prędkości.

Parametr 'n' określa prędkość w km/h. Wartość 0 oznacza wyłączenie funkcji.

## **Przykład:**

Zakładając że numer telefonu karty SIM to 600111111, na numer 600111111 wysyłamy SMS'a o treści:

**\*overspeed=80# raport zostanie wysłany po przekroczeniu prędkości 80km/h \*overspeedl=0# wyłączenie funkcji raportu o przekroczeniu prędkości** 

## **Przykładowa wiadomość zwrotna po wysłaniu \*overspeed=80#**

## **Overspeed Alarm:80km/h**

## **19. Ustawienie raportu alarmowego o holowaniu auta**

**Treść: tow** 

## **Komenda:**

\*tow=n#

## **Opis:**

Komenda ta pozwala na aktywację/dezaktywację raportu alarmowego w przypadku odholowania pojazdu. W czasie gdy system jest uzbrojony i włączymy tę funkcję, każda próba zmiany miejsca pojazdu (np. odholowanie) spowoduje wysłanie raportu alarmowego.

Parametr 'n' określa włącza lub wyłącza funkcję. Wartość 0 oznacza wyłączenie funkcji, wartość 1 włączenie

## **Przykład:**

Zakładając że numer telefonu karty SIM to 600111111, na numer 600111111 wysyłamy SMS'a o treści:

## **\*tow=1# włączenie funkcji raportu o holowaniu**

## **Przykładowa wiadomość zwrotna po wysłaniu \*tow=1#**

## **Towing Alarm:Enable**

## **20. Ustawienie raportu alarmowego o przekroczeniu czasu parkowania**

**Treść: parking lub pkg** 

**Komenda:**  \*parking=n# lub

#### \*pkg=n#

## **Opis:**

Komenda ta pozwala na aktywację/dezaktywację i konfigurację wysyłania raportu alarmowego w przypadku przekroczenia zaprogramowanego czasu parkowania (czas liczony jest od wyłączenia stacyjki)

Parametr 'n' określa czas w minutach. Wartość 0 oznacza wyłączenie funkcji.

#### **Przykład:**

Zakładając że numer telefonu karty SIM to 600111111, na numer 600111111 wysyłamy SMS'a o treści:

#### **\*parking=60# raport o przekroczeniu czasu parkowania po 60 minutach**

#### **Przykładowa wiadomość zwrotna po wysłaniu \*parking=60#**

**Parking Alarm:60(min)** 

#### **21. Ustawienie raportu alarmowego o zaniku głównego zasilania**

## **Treść: poweroff lub prf**

#### **Komenda:**

\*poweroff=n# lub \*prf=n#

#### **Opis:**

Komenda ta pozwala na aktywację/dezaktywację wysyłania raportu alarmowego w przypadku odcięcia głównego zasilania urządzenia Parametr 'n' określa właczenie/wyłaczenie raportu. Wartość 0 oznacza wyłączenie funkcji.

## **Przykład:**

Zakładając że numer telefonu karty SIM to 600111111, na numer 600111111 wysyłamy SMS'a o treści:

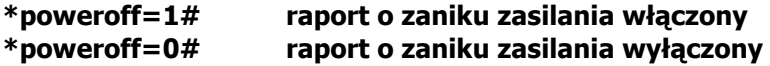

#### **Przykładowa wiadomość zwrotna po wysłaniu \*poweroff=1#**

**Main Power Off Alarm Enable** 

## **22. Ustawienie raportu alarmowego o niskim napięciu zasilania**

**Treść: lowpower lub lpr** 

## **Komenda:**

\*lowpower=n# lub  $*$ lpr=n#

## **Opis:**

Komenda ta pozwala na aktywację/dezaktywację wysyłania raportu alarmowego w przypadku niskiego napięcia zasilania urządzenia (słaby akumulator) Parametr 'n' określa właczenie/wyłaczenie raportu. Wartość 0 oznacza wyłączenie funkcji.

## **Przykład:**

Zakładając że numer telefonu karty SIM to 600111111, na numer 600111111 wysyłamy SMS'a o treści:

#### **\*lowpower=1# raport o niskim zasilaniu włączony \*lowpower=0# raport o niskim zasilaniu wyłączony**

#### **Przykładowa wiadomość zwrotna po wysłaniu \*lowpower=1#**

#### **Low Voltage Alarm Enable**

Geofence jest wirtualną granicą w fizycznej przestrzeni geograficznej. Fukcja Geofence pozwalaja ustalić takie wirtualne ogrodzenie i po jego przekroczeniu urządzenie może wysłać raport alarmowy.

## **23. Raport o wyjechaniu ze strefy GeoFence (elektroniczne ogrodzenie)**

**Treść: outgeo** 

**Komenda:** 

\*outgeo=n#

#### **Opis:**

Komenda ta pozwala na aktywację/dezaktywację wysyłania raportu alarmowego w przypadku wyjechania pojazdu poza obręb strefy GeoFence.

Geofence jest wirtualną granicą w fizycznej przestrzeni geograficznej. Fukcja Geofence pozwalaja ustalić takie wirtualne ogrodzenie i po jego przekroczeniu urządzenie może wysłać raport alarmowy.

Parametr 'n' określa promień okręgu strefy GeoFence w metrach. Środek okręgu wyznacza aktualna pozycja pojazdu. Wartość 0 oznacza wyłączenie funkcji.

#### **Przykład:**

Zakładając że numer telefonu karty SIM to 600111111, na numer 600111111 wysyłamy SMS'a o treści:

**\*outgeo=1000# ustawienie promienia okręgu strefy GeoFence na 1000m** 

**Przykładowa wiadomość zwrotna po wysłaniu \*outgeo=1000#** 

**Out-Geofence:1000 Meter** 

## **24. Funkcja przesyłania wiadomości SMS z karty zainstalowanej wurządzeniu.**

**Treść: forward** 

#### **Komenda:**

\*forward=numer\_użytkownika:treść\_wiadomości\_sms#

#### **Opis:**

Komenda ta pozwala na wysłanie wiadomości tekstowej SMS do dowolnego numeru GSM przy pomocy karty SIM w urządzeniu.

#### **Przykład:**

Zakładając że numer telefonu karty SIM to 600111111 a na numer 600999999 chcemy wysłać widomość SMS o treści 'test'. Na numer 600111111 wysyłamy SMS'a o treści:

#### **\*forward=600999999:test#**

## **UŜytkownik o numerze 600999999 otrzyma wiadomość 'test' z numeru 600111111**

## **25. Funkcja wykonywania krótkich kodów**

**Treść: execute** 

#### **Komenda:**

\*execute=treść\_krótkiego\_kodu#

#### **Opis:**

Komenda ta pozwala na wykonanie tzw. krótkiego kodu przy pomocy karty SIM w urządzeniu. Opcja przydatna w przypadku zasilania konta karty prepaid, włączania lub wyłączania opcji dodatkowych u operatora, sprawdzenia stanu konta karty prepaid.

#### **Przykład:**

Zakładając że numer telefonu karty SIM to 600111111, chcemy sprawdzić stan konta za pomocą komendy \*100#. Na numer 600111111 wysyłamy SMS'a o treści:

**\*execute=\*100## wykonanie komendy \*100# (przykład dla sieci PLUS)** 

Po wykonaniu polecenia przez urządzenie użytkownik MASTER otrzyma wiadomość **zwrotną identyczną jaka otrzymana była z sieci o stanie konta dla numeru 600111111.** 

## **Lokalizacja i śledzenie online z wykorzystaniem transmisji GPRS**

Aby skorzystać z opcji lokalizacji online na stronie internetowej należy skonfigurować parametry połączenia GPRS samodzielnie lub skontaktować się z pomocą techniczną w celu zdalnej konfiguracji.

#### Konfiguracja przez użytkownika:

1. uaktywnić transmisję GPRS na karcie SIM która będzie pracowała w urządzeniu (szczegóły u operatorów GSM).

**Miesięczne zużycie danych może wahać się w granicach 500MB-1GB, należy skorzystać z odnawialnych pakietów internetowych na kartach prepaid lub wykupić kartę abonamentową z miesięcznym transferem do 1GB.** 

2. ze strony internetowej operatora karty SIM spisać dane potrzebne do skonfigurowania połączenia GPRS. Potrzebne nam będą: nazwa APN, login i hasło.

3. wysyłać wiadomości SMS na numer karty SIM zainstalowanej w urządzeniu o treści:

#### **\*apn=nazwa\_apn:login:hasło#**

Dla przykładu parametry APN dla sieci PLUS to: APN: internet login: brak hasło: brak

W tym przypadku wysyłamy wiadomość o treści:

#### **\*apn=internet::#**

W odpowiedzi otrzymamy wiadomość potwierdzającą wprowadzenie ustawień:

## **APN:Internet, Login Info::**

4. wysyłać wiadomości SMS na numer karty SIM zainstalowanej w urządzeniu o treści:

#### **\*server=79.190.216.118:8868#**

W odpowiedzi otrzymamy wiadomość potwierdzającą wprowadzenie ustawień:

## **Server: 79.190.216.118:8868**

5. wysyłać wiadomości SMS na numer karty SIM zainstalowanej w urządzeniu o treści:

## **\*work=2b#**

W odpowiedzi otrzymamy wiadomość potwierdzającą wprowadzenie ustawień:

#### **Work mode:UDP**

5. pobrać numer seryjny urządzenia wysyłając wiadomości SMS na numer karty SIM zainstalowanej w urządzeniu o treści **\*sn#**  W odpowiedzi otrzymamy zwrotną wiadomość o przykładowej treści:

#### **SN:Q8A6RA1132917855**

gdzie ostatnie 8 cyfr jest numerem seryjnym urządzenia (w tym przypadku to **32917855**)

Numer seryjny jest również na naklejce umieszczonej na urządzeniu.

6. Numer seryjny należy zgłosić do sprzedawcy w celu uzyskania dostępu do konta na stronie internetowej umożliwiającej lokalizację.

7. Po otrzymaniu danych do logowania w dowolnej przeglądarce internetowej należy wpisać poniższy adres strony i zalogować się loginem i hasłem otrzymanym od sprzedawcy.

## **http://www.maptrack.pl**